# The 'pst-map3d' package A PSTricks package for Geographical Projections

Manuel LuQUE <Mluque5130@aol.com> and

Giuseppe MATARAZZO <joematara@hotmail.com>

Version 1.02

Mai 06, 2004

Documentation revised November 11, 2005 by hv

#### Résumé

Dans la continuité de pst-map2d, pst-map3d traite de la représentation en trois dimensions du globe terrestre avec plusieurs fonctionnalités qui rendent son utilisation agréable (tout au moins nous l'espérons).

# Table des matières

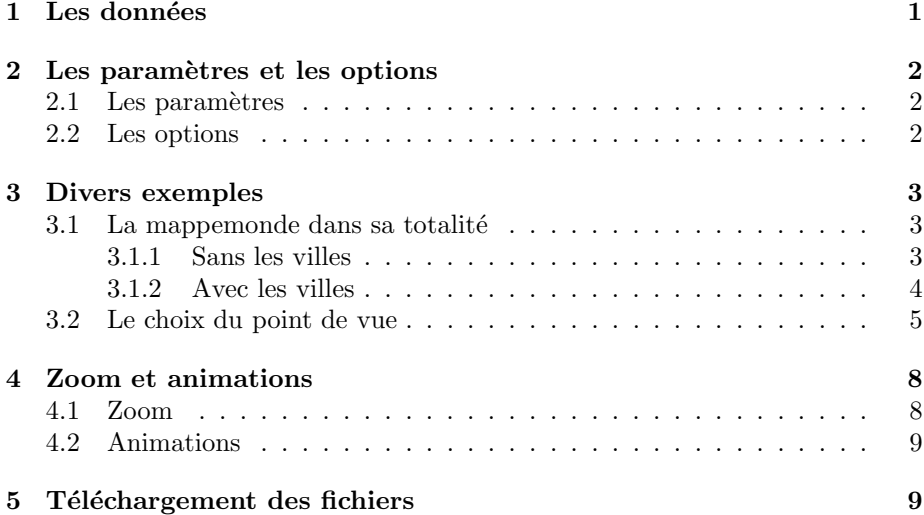

## 1 Les données

GLOBE Binaries DECODING : World Public Domain Dbase : F.Pospeschil, A.Rivera (1999)

ftp://ftp.blm.gov/pub/gis/wdbprg.zip

Elles ont été converties sous forme de tableau PostScript, en degrés, grâce `a un petit programme en pascal (de Giuseppe Matarazzo) qui fait partie de la distribution. Ce sont les mêmes données que celles du package pst-map2d.

# 2 Les paramètres et les options

### 2.1 Les paramètres

- PHI=49 : latitude du point de vue.
- $-$  THETA= $0$ : longitude du point de vue.
- $-$  Dobs $=20$ : distance de l'observateur par rapport au centre de la sphère.
- $-$  Decran=25 : distance de l'écran de projection par rapport à l'observateur.
- $-$  Radius= $5$ : rayon de la sphère.
- $\text{increment}=10$ : écart angulaire, en degrés, entre deux parallèles ou deux méridiens
- $RotX=0$ : on fait tourner le globe terrestre autour de l'axe  $Ox$  et on recalcule les nouvelles coordonnées;
- $RotY=0$ : on fait tourner le globe terrestre de l'axe  $Oy$  et on recalcule les nouvelles coordonnées;
- $RotZ=0$ : on fait tourner le globe terrestre autour de l'axe  $Oz$  et on recalcule les nouvelles coordonnées.

 $Oxyz$  est le repère "absolu" dans lequel les coordonnées sont définies. Lorsque  $RotX=0, RotY=0, RotZ=0$ ,  $Oz$  coïncide avec l'axe des pôles, le plan  $Oxy$  est celui de l'équateur et l'axe  $Ox$  correspond à la longitude 0.

Les valeurs indiquées sont les valeurs par défaut. L'image sera d'autant plus grande que la distance de l'écran par rapport à l'observateur sera grande. Les valeurs des distances sont en cm.

### 2.2 Les options

- MapFillColor=0.99 0.95 0.7 : permet de choisir la couleur de remplissage des continents, en mode RGB.
- maillageColor=0.5 0.5 0.5 : permet de choisir la couleur du canevas en mode RGB.
- $level=1$ : niveau de détail élevé (valeur activée par défaut).
- $|level=2|$ : niveau de détail moyen, la mappemonde est dessinée très rapidement
- $city = true$ : les capitales et les villes importantes sont placées.
- $\text{capital}=\text{true}$ : seules les capitales sont indiquées.
- maillage=false : les parallèles et méridiens ne sont pas tracés.

# 3 Divers exemples

# 3.1 La mappemonde dans sa totalité

### 3.1.1 Sans les villes

\psframebox[fillstyle=solid,fillcolor=black]{ \begin{pspicture}(-7,-7)(7,7) \WorldMapThreeD[PHI=30,THETA=0]%

\end{pspicture}}

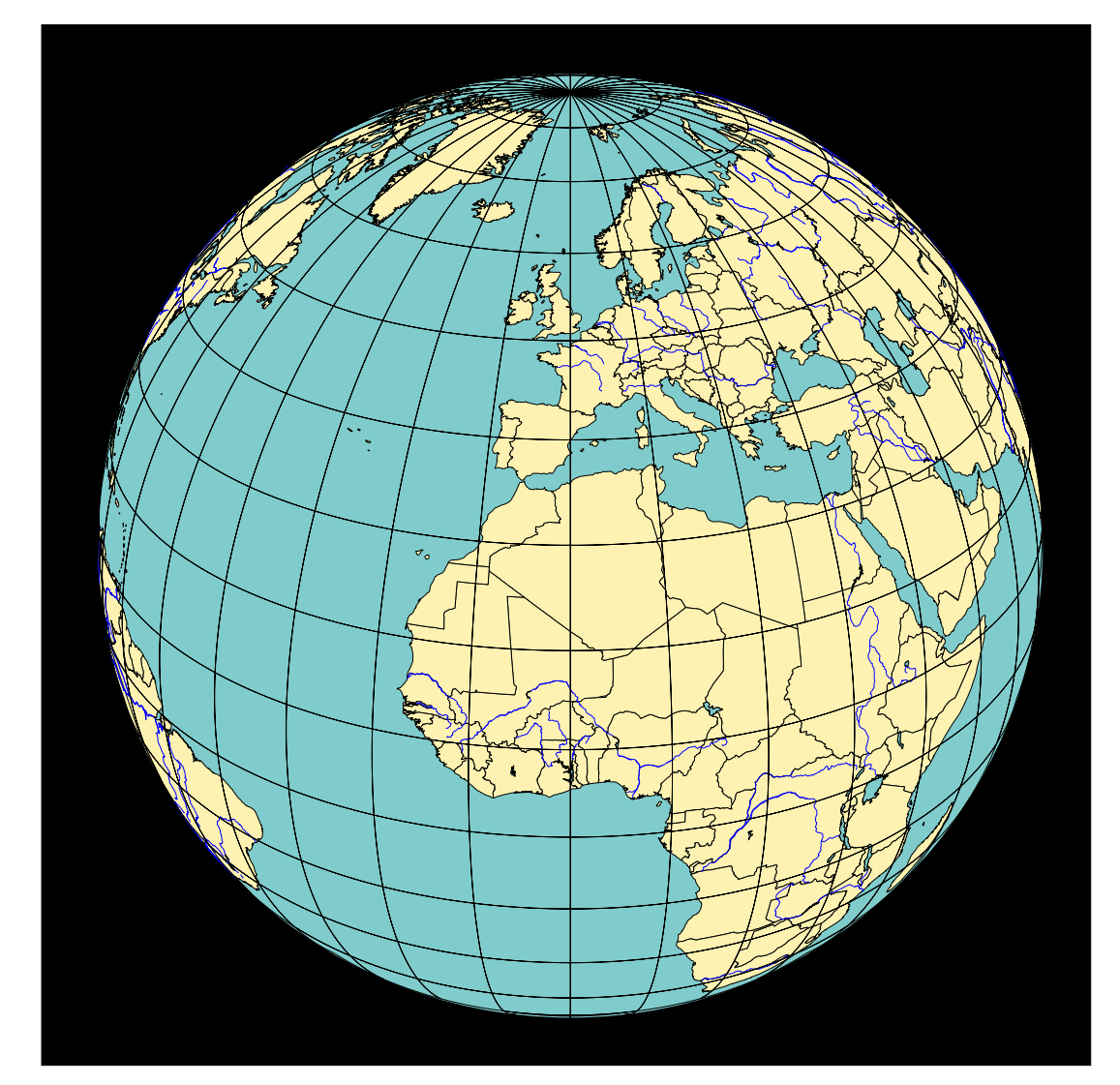

### 3.1.2 Avec les villes

On voit ici l'effet de rotation du paramètre  $\texttt{RotX}=\texttt{-60}$ 

\psframebox[fillstyle=solid,fillcolor=black]{ \begin{pspicture}(-7,-7)(7,7) \WorldMapThreeD[PHI=50,THETA=0,city=true,RotX=-60]% \end{pspicture}}

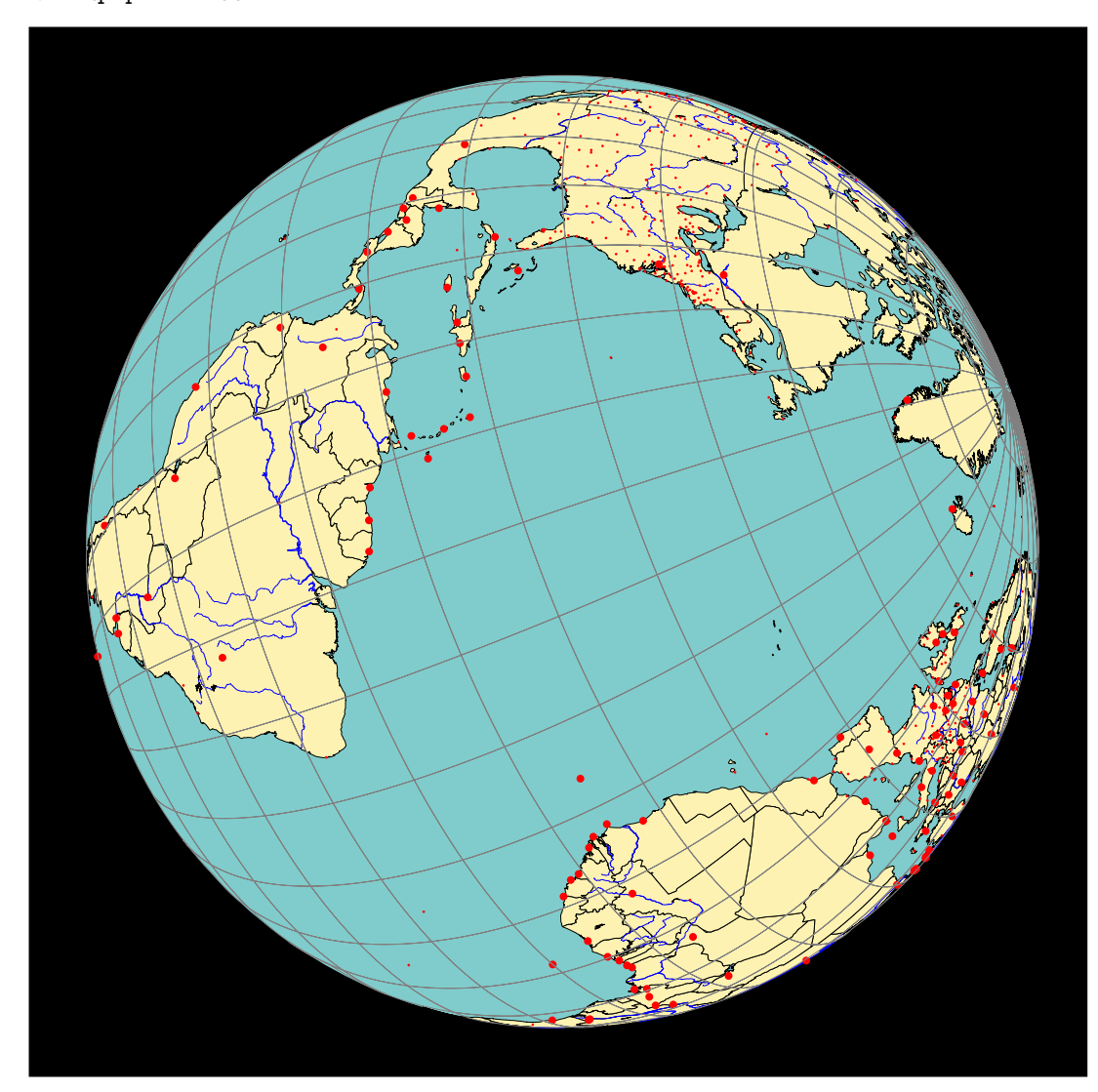

### 3.2 Le choix du point de vue

Si l'on fait abstraction des param`etres RotX, RotY et RotZ, le point de vue est déterminé par THETA et PHI, c'est-à-dire par la latitude et la longitude. Il faut ensuite choisir la distance du point de vue Dobs et la position de l'écran de projection Decran.

Par exemple une vue du Pôle Nord sera obtenue avec :

\psframebox[fillstyle=solid,fillcolor=black]{ \begin{pspicture}(-7,-7)(7,7) \WorldMapThreeD[PHI=90,THETA=-50] \end{pspicture}}

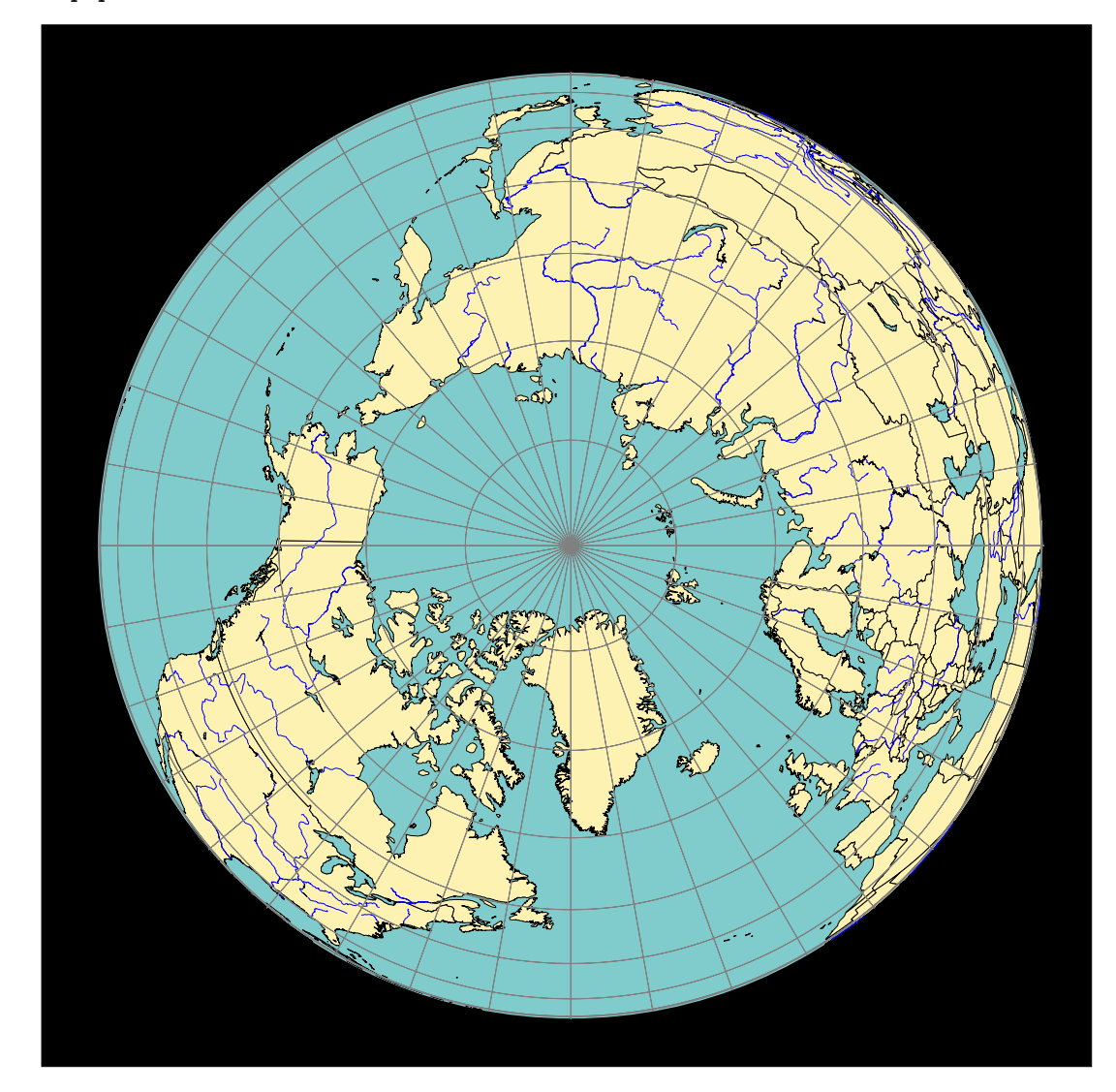

Par exemple une vue au niveau de l'équateur sera obtenue avec :

\begin{pspicture}(-5,-5)(5,5) \WorldMapThreeD[PHI=0,THETA=100,city=true] \end{pspicture}

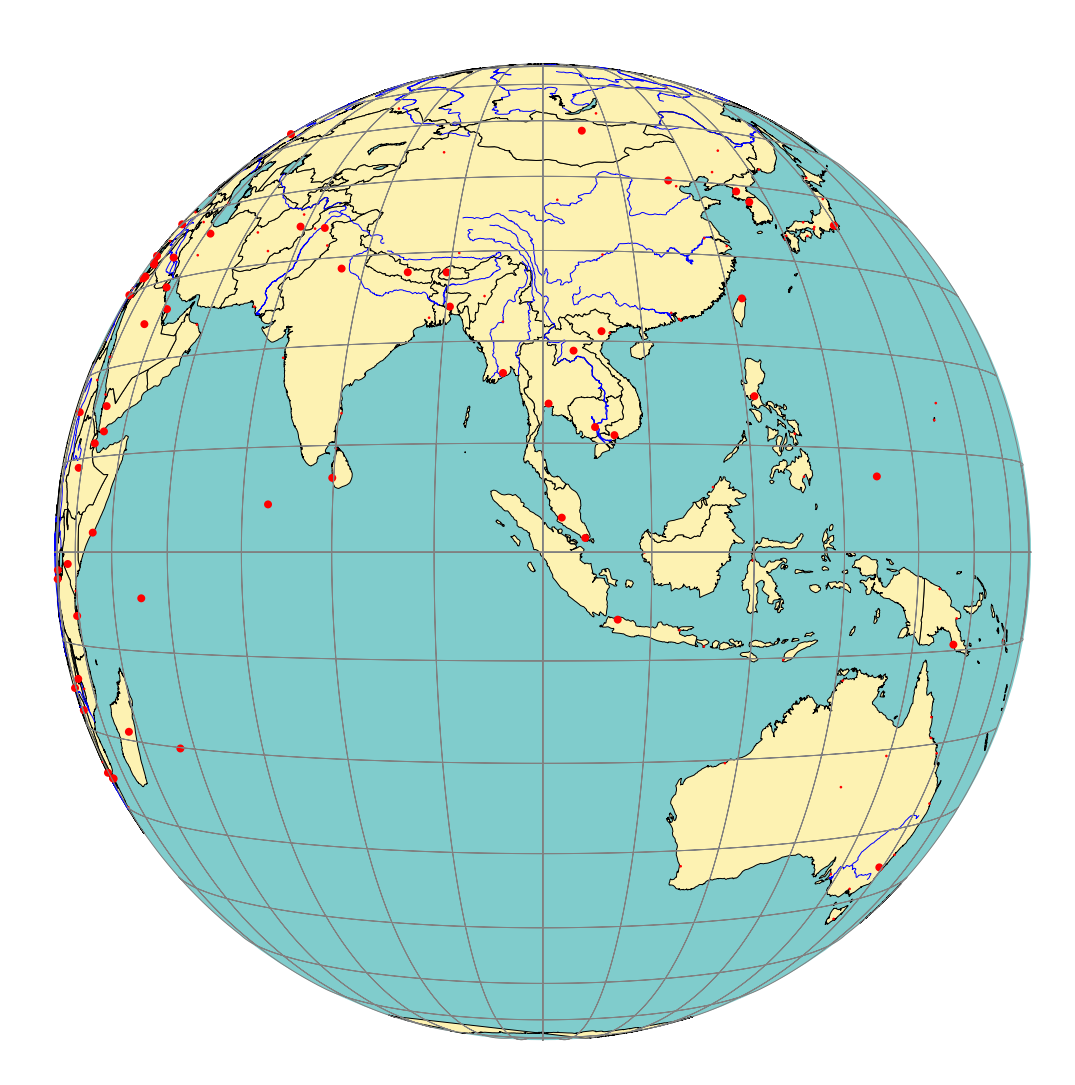

Voici une vue du continent asiatique

```
\psframebox[fillstyle=solid,fillcolor=black]{
\begin{pspicture}(-7,-7)(7,7)
\WorldMapThreeD[PHI=50,THETA=90,maillage=false,city=true]
\end{pspicture}}
```
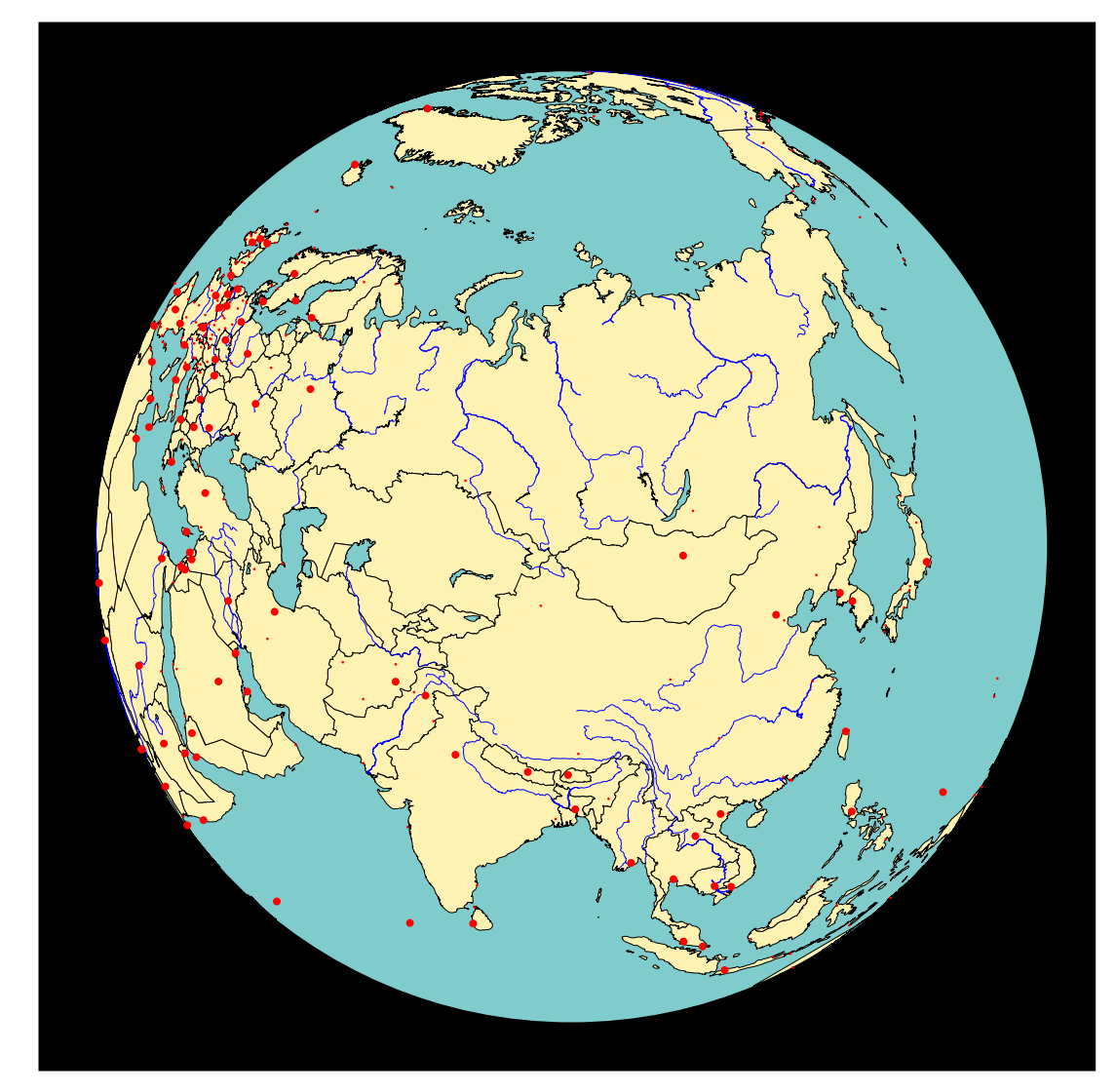

# 4 Zoom et animations

## 4.1 Zoom

Pour faire un zoom sur une partie de la mappemonde, il suffit de rapprocher l'observateur de la sphère (pas trop cela crée des distorsions) ou bien d'éloigner l'écran de projection. On passera au level=1.

```
\begin{center}
\psframebox[fillstyle=solid,fillcolor=black]{%
\begin{pspicture}*(-7,-4)(7,4)
\WorldMapThreeD[PHI=48,THETA=30,city=true,increment=5,Decran=48,level=1]%
\end{pspicture}
\end{center}
```
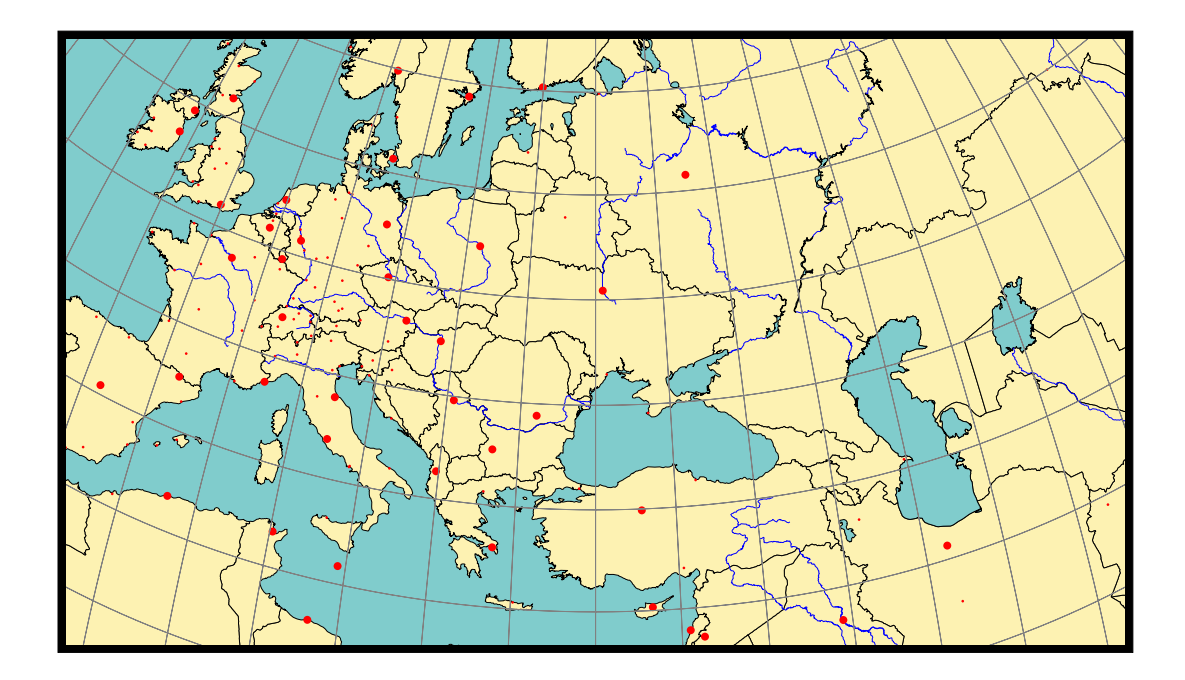

#### 4.2 Animations

Pour faire tourner le globe autour de l'axe des pôles, on fera varier THETA dans une boucle \multido. On utilisera l'une des techniques d'animation déjà présentées, par exemple sur :

```
http://tug.org/mailman/htdig/pstricks/2002/000697.html
http://tug.org/mailman/htdig/pstricks/2002/000698.html
http://melusine.eu.org/syracuse/scripts/PST-anim/
```

```
\begin{center}
\hbox{\hspace{-2cm}
\multido{\iTheta=0+10}{18}{%
\psframebox[fillstyle=solid,fillcolor=black]{%
\begin{pspicture}*(-7,-4)(7,4)
\WorldMapThreeD[PHI=48,THETA=\iTheta,city=true,increment=5,Decran=48,level=1]%
\end{pspicture}}}
}
\end{center}
```
On pourra créer une animation consistant en un survol du globe en faisant varier THETA et PHI ainsi qu'éventuellement l'altitude de l'observateur.

# 5 Téléchargement des fichiers

Ce sont les mêmes fichiers de données que pst-map2d (une partie de wdb.zip) : http://melusine.eu.org/syracuse/mluque/mappemonde/

Si vous n'avez pas lu le fichier A LIRE de la documentation de pst-map2d, la compilation a du mal se passer. Il faut en effet indiquer le chemin des données dans la variable path. Cette variable contient le chemin des données sur mon disque dur :

path=C:/mappemonde/wdb

Il faut donc avant le \begin{document}, indiquer celui qui correspond à votre configuration avec une commande du type :

\psset{path=C:/mappemonde/wdb}

ou bien le modifier directement dans le fichier pst-map3d.tex.